# Интеграция ТСД Unitech EA360

Последние изменения: 2024-03-26

## Основные параметры

Артикул (партномер) EA360-QAWFUMDG Версия ОС Версия прошивки, сборки Android 6.0 ZDJ\_G02A\_G020\_G020\_M00\_unitech\_BR-CM\_S14\_190820 Тип сканера  $2D$ Наличие камеры Да Как определяется в Mobile SMARTS Manufacure: ZDJ Model: EA360 Степень интеграции Базовая Способ интеграции Плагин Имя плагина, скачиваемого с сайта com.cleverence.android.MobileSMARTS.v3.Unitechea360.apk Дополнительные действия (перепрошивка, обновление, добавления) Нет DevicelD (код устройства, на котором проводилась интеграция, часть цифр заменена на \*\*\*) @Unitech-EA360-EA3601 \*\*\*\*\*\*\* 37 Ориентация экрана по умолчанию Портретная Физическая клавиатура Стрелки, цифры

## Кодировки, работающие «из коробки»

Проверка, какие из популярных кодировок включены на устройстве по умолчанию, без дополнительной настройки

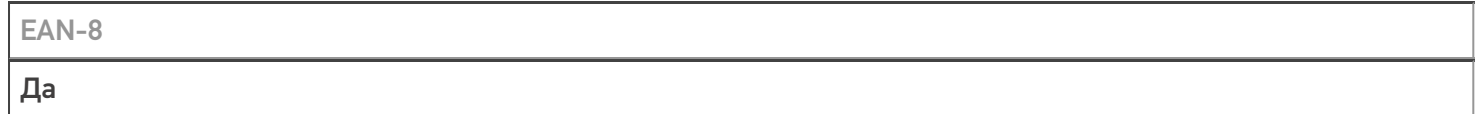

**EAN-13** 

Да

#### $EAN-13+2$

Включается в настройках

EAM

#### Вкл

**COL** 

#### Да

**GS** 

Да

#### **PDF**

Да

Dat

Да

 $QR$ 

Да

# Проверка тестовой конфигурации

Распознавание GS1-128

Да

Как вручную настраивать кодировки

#### Форма настройки вызывается из Mobile SMARTS

Возможность программного включения/ отключения кодировок из кода в Mobile SMARTS

Да

Проверка надежности программного переключения кодировок

#### **Успешно**

Проверка сканирования 100 шт EAN-13

23 сек

Проверка сканирования 1000 шт EAN-13

#### Успешно

Проверка действия фотографирования и отсутствия конфликтов со сканером

Успешно

## Терминал Unitech EA360 в каталоге оборудования

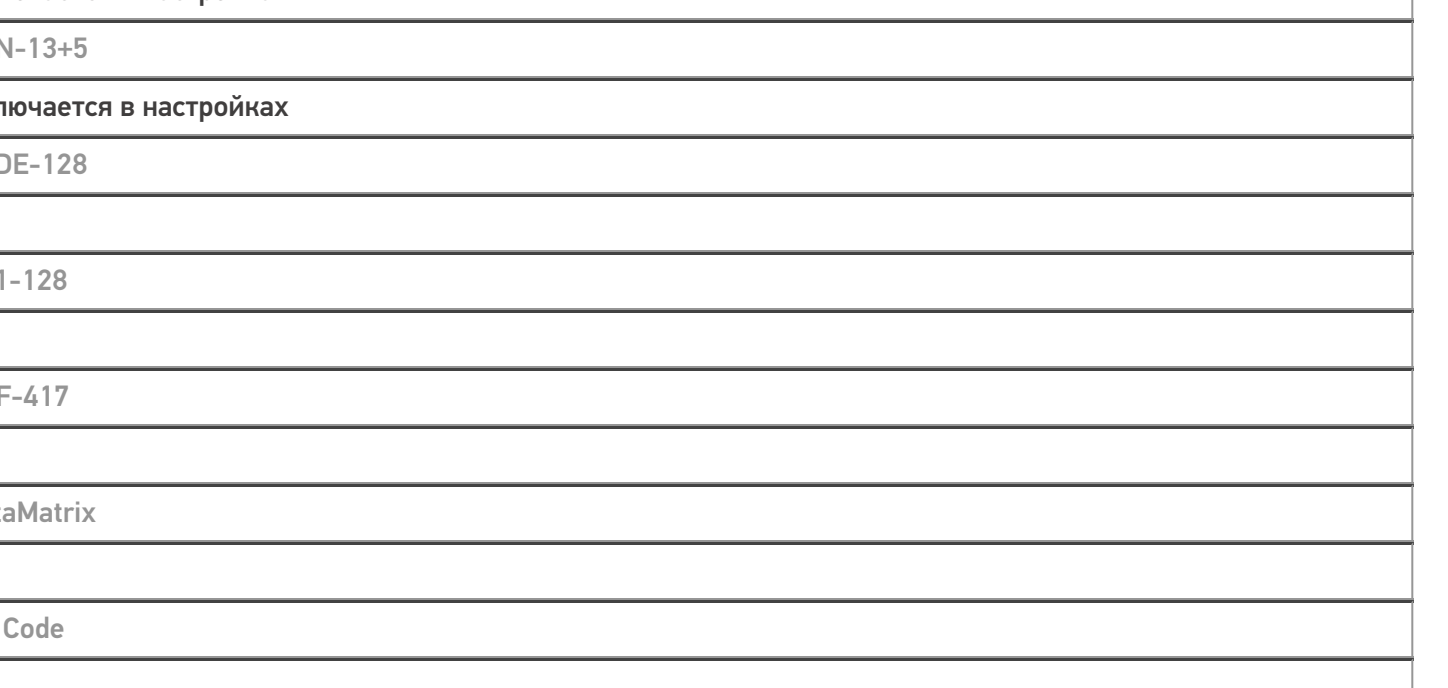

## узнайте цену в каталоге

Подробнее

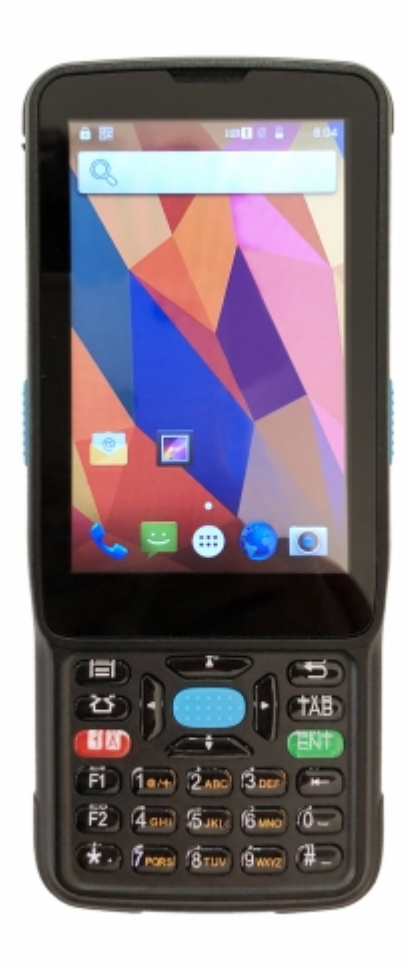

#### **Unitech**

Мобильный терминал Unitech EA360 оснащён всеми необходимыми функциями для работы в розничной торговле, на складе, в логистике и обслуживании на местах

#### Не нашли что искали?

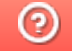

Задать вопрос в техническую поддержку